# AboTALK Operation Manual

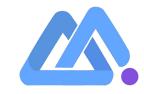

# Contents

Manual Operating System

(Setting Softphone)

Backstage Operating System

Group Call System

Voice Resource Management

Dialing Audio After Calling

Al Voice Robot Operation

# Manual Operation System

### Step.1

#### **Download**"microsip"app

Download From: https://www.microsip.org/downloads

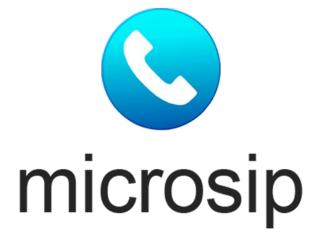

| S MicroSIP<br>Mone Logs Contact<br>1 2 ABC<br>4 GHI 5 JKL<br>7 PQRS 8 TUV<br>* 0                                          |
|----------------------------------------------------------------------------------------------------|
| Phone         Logs         Contact           1         2 ABC           4 GHI         5 JKL           7 PQRS         8 TUV |
| Phone         Logs         Contact           1         2 ABC           4 GHI         5 JKL           7 PQRS         8 TUV |
| 1 2 АВС<br>4 GHI 5 JKL<br>7 PQRS 8 TUV                                                                                    |
| 4 GHI 5 JKL<br>7 PQRS 8 TUV                                                                                               |
| 7 PORS 8 TUV                                                                                                    |
|                                                                                                    |
| * 0                                                                                                    |
| 1                                                                                                    |
| R +                                                                                                    |
| د ا                                                                                                    |
|                                                                                                    |

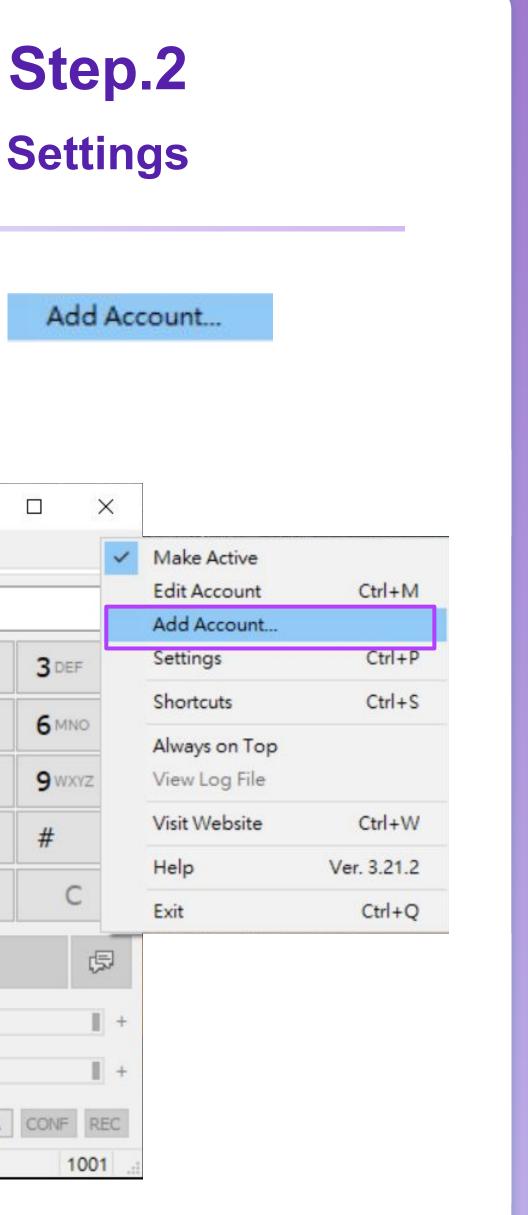

## Step.3

#### **Key in Information**

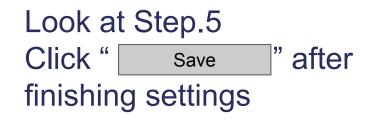

| Account          |                     | ×                | j. |
|------------------|---------------------|------------------|----|
| Account Name     |                     |                  |    |
| SIP Server       | SIP                 | 2                |    |
| SIP Proxy        | SIP                 | 2                |    |
| Username *       | Extension Number    | 2                |    |
| Domain*          | Organization Code   | 2                |    |
| Login            |                     | 2                |    |
| Password         |                     | 2                |    |
|                  | display password    |                  |    |
| Display Name     |                     | 2                |    |
| Voicemail Number |                     | 2                |    |
| Dialing Prefix   |                     | 2                |    |
| Dial Plan        |                     | 2                |    |
|                  | Hide Caller ID      | 2                |    |
| Media Encryption | Disabled            | ~ 2              |    |
| Transport        | TCP                 | ~ 2              |    |
| Public Address   | Auto                | ~ 2              |    |
| Register Refresh | 300 K               | eep-Alive 15     |    |
|                  | Publish Presence    | 2                |    |
|                  | Allow IP Rewrite    | 2<br>2<br>mers 2 |    |
|                  | ICE                 | 2                |    |
|                  | Disable Session Tir | ners 2           |    |
|                  | Save                | Cancel           |    |

#### Manual Operation System

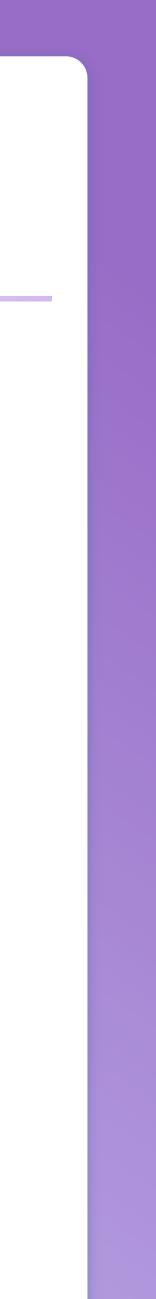

## Step.4 Login AboTALK

Link: https://abotalk.com/#/login

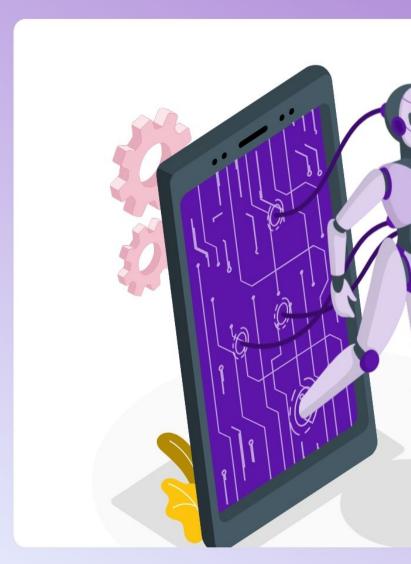

## Step.5

#### **AboTALK Interface Operation**

#### Click

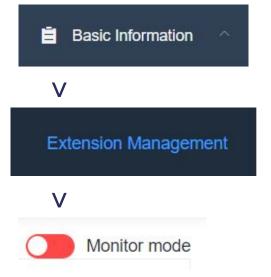

**Username: Extension Number** Password:Extension Password Domain:Code Agent :SIP Domain

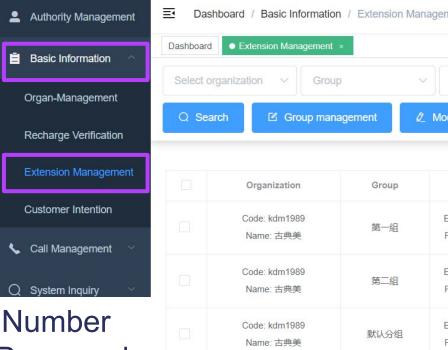

| 🗥 AboTALI                                              | < <u>_</u>  |
|--------------------------------------------------------|-------------|
| <u>目</u> 機構編號                                          |             |
| ♀ 賬號名                                                  | ☑ 記住        |
| 議輸入賬戶編號<br>合 密碼                                        |             |
| る驗證碼                                                   | 6936        |
| 立即登録                                                   | 室體中文 ∨      |
| 温馨提示                                                   |             |
| 為了您的賬號 <mark>安全和使用</mark> 便利,賬號或密碼,若輸錯5次之後,<br>之後重新登錄! | 賬號將被凍結,於兩小時 |
|                                                        |             |
|                                                        |             |

| ment                                                                                                    |           |                    |                |        |          |                        |
|----------------------------------------------------------------------------------------------------|-----------|--------------------|----------------|--------|----------|------------------------|
| dify extensions in batch Total 5 10/page <                                                                                                    | ment      |                    |                |        | 527.11 3 | English • 🙁 古典美 •      |
| dify extensions in batch Total 5 10/page <                                                                                                    |           |                    |                |        |          |                        |
| Extension       SIP Domain       Register       Status         Extension ID: 1001       47.57.188.62:27501       Registered       Ready       2       Edit       1nspect         Extension ID: 1002       47.57.188.62:27501       Not registered       Ready       2       Edit       1nspect         Extension ID: 1002       47.57.188.62:27501       Not registered       Ready       2       Edit       1nspect                                                                                                    |           | Total 5            | ADDR           | 1      | to 1     |                        |
| Extension       SIP Domain       Register       Status         Extension ID: 1001       47.57.188.62:27501       Registered       Ready       Image: Comparison of the status         Extension ID: 1002       47.57.188.62:27501       Not registered       Ready       Image: Comparison of the status         Extension ID: 1002       47.57.188.62:27501       Not registered       Ready       Image: Comparison of the status         Extension ID: 1003       47.57.188.62:27501       Registered       Ready       Image: Comparison of the status |           |                    | Jage           |        |          |                        |
| Password: 888888       47.57.188.62:27501       Registered       Ready       Z       Edit       Q       Inspect         Extension ID: 1002       47.57.188.62:27501       Not registered       Ready       Z       Edit       Q       Inspect         Extension ID: 1003       47.57.188.62:27501       Not registered       Ready       Z       Edit       Q       Inspect                                                                                                    | Extension | SIP Domain         | Register       | Status |          | Edit mode Monitor mode |
| Password: 888888 47.57.188.62:27501 Not registered Ready<br>Extension ID: 1003 47.57.188.62:27501 Registered Ready                                                                                                    |           | 47.57.188.62:27501 | Registered     | Ready  | 🖉 Edit   | Q Inspect              |
| 47.57.188.62:27501 Registered Ready                                                                                                    |           | 47.57.188.62:27501 | Not registered | Ready  | ∅_ Edit  | Q Inspect              |
|                                                                                                    |           | 47.57.188.62:27501 | Registered     | Ready  | ∅_ Edit  | Q Inspect              |

Step.6 Start

You can start your phone call after connecting to the backstage

| S MicroSIP | –            |             | $\times$ |
|------------|--------------|-------------|----------|
| Phone Logs | Contacts     |             | •        |
|            |              |             | ~        |
| 1          | 2 ABC        | 3 DE        | EF       |
| 4 дні      | 5 JKL        | <b>6</b> M  | NO       |
| 7 PORS     | <b>8</b> TUV | 9 wxyz<br># |          |
| *          | 0            |             |          |
| R          | +            | (           | С        |
| ۲          | Call         |             | Ş        |
| -          |              |             | +        |
| <u>+</u> - |              |             | +        |
|            | DND AA       | CONF        | REC      |
| 📕 Online   |              |             | 1001     |

Manual Operation System

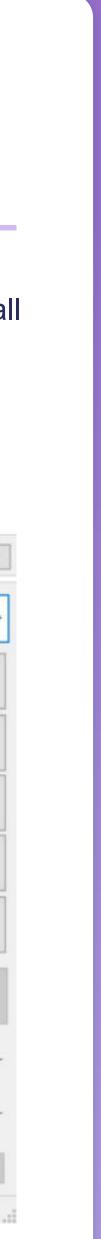

# **Backstage Operation**

## Step.1 Login AboTALK Backstage

Link: https://abotalk.com/#/login

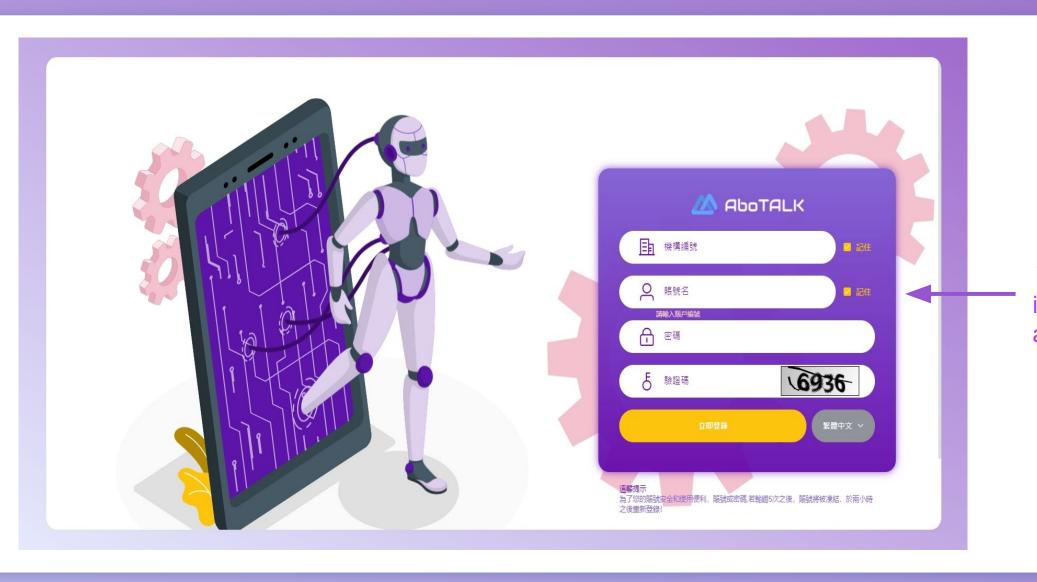

#### Ξ 儀表板 / 話務管理 / 工作台 儀表板 ● 工作台 ×

分機號 9001 持續時間 00:00:13

離線 休息中

當前任務

| 手機號 | 接通時間 💠                 | 備註    |
|-----|------------------------|-------|
|     | 2021-11-18<br>09:41:22 | 請填寫備註 |
|     | 2021-11-18<br>09:41:17 | 請填寫備註 |
|     | 2021-11-18<br>09:42:36 | 請填寫備註 |
|     | 2021-11-18<br>09:49:13 | 請填寫備註 |
|     | 2021-11-18<br>09:42:22 | 請填寫備註 |
|     | 2021-11-18<br>09:49:46 | 請填寫備註 |
|     | 2021-11-18<br>09:43:36 | 請填寫備註 |
|     | 2021-11-18             | 請填寫備註 |

### Step.2 **Work Platform**

When customers login the backstage, the Organization code is the same, just have enter the extension number at the acoount name, and you can log in.

|       |   |      | 繁體中文▼                                                              | 우 9001 - |
|-------|---|------|--------------------------------------------------------------------|----------|
|       |   |      | 恢復 休息 忙碌                                                           |          |
|       |   | 刷新   | 任務完成情況                                                             | 刷新       |
| 意向    |   | 確定提交 |                                                                    |          |
| 請選擇意向 | ~ | Q    |                                                                    |          |
| 請選擇意向 | ~ | Q    |                                                                    |          |
| 請選擇意向 | ~ | Q    | After answering the phone, you can manually analyze the customer's |          |
| 請選擇意向 | ~ | (L   | intention                                                          |          |
| 請選擇意向 | ~ | Q    |                                                                    |          |
| 請選擇意向 | ~ | 2    |                                                                    |          |
| 請選擇意向 | ~ | 2    |                                                                    |          |
| 請選擇意向 | ~ | 2    |                                                                    |          |

#### **Backstage Operation**

# **Group Call Operation**

## Step.1 Login AboTALK

Link: https://abotalk.com/#/login

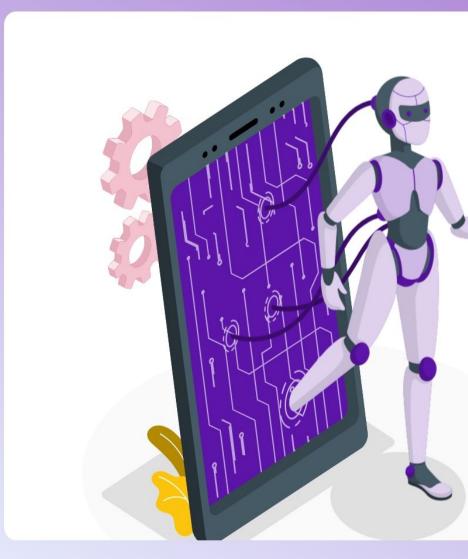

### Step.2 **Voice Resource Management** Click 🌜 Call Management V Task Management V + Add

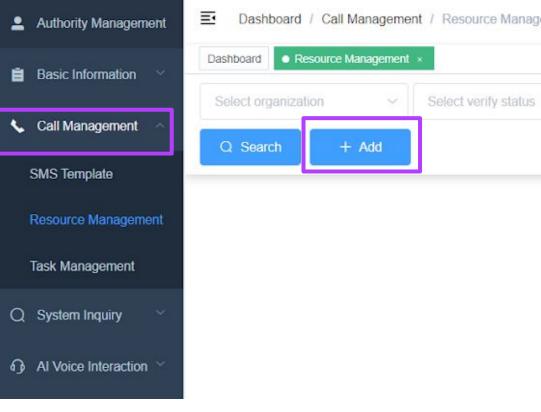

| AboTALK                                                    |     |
|------------------------------------------------------------|-----|
| □ 機構編號 □ 記住                                                | Ado |
| Q 賬號名 新輸入賬戶編號                                              | *   |
| 合 密碼                                                       | **  |
| 5 驗證碼 6936                                                 |     |
| 立即登録を変態中文 ~                                                | *(  |
| 迎教提示                                                       | *   |
| 溫馨提示<br>為了您的賬號安全和使用便利,賬號或密碼,若輸錯5次之後,賬號將被凍結,於兩小時<br>之後重新登録! | *(  |
|                                                            |     |
|                                                            | *(  |
|                                                            | Ta  |
| anagement                                                  |     |
|                                                            |     |
| atus 🗸 Name                                                | *   |
|                                                            | *   |
|                                                            | . * |
| No pending tasks were found, you can press                 | *(  |
| + Add                                                      |     |
| To create a new task                                       | A   |
|                                                            | D   |
|                                                            |     |
|                                                            |     |
|                                                            |     |

## Step.3

#### **Voice Resource Management**

| Add                        |                |                                                                       | ×             |
|----------------------------|----------------|-----------------------------------------------------------------------|---------------|
| * Task name                | Please enter   | task name                                                             |               |
| * Task type                | Select "Ma     | ss Call Features" to pe                                               | erform Grou   |
| * Group                    |                | nsions into groups, an<br>sk numbers                                  | d perform     |
| * Customer intention       | Select the     | customers' intension                                                  | classificatio |
| * Callee district          | Callee distric |                                                                       | ~             |
| * Call parameters          |                | nber of the calls, assumi<br>imes the rate, that is, the              |               |
| Target number              | Import number  | "txt" files onl                                                       | · ·           |
|                            | File contain   |                                                                       |               |
|                            | - The contain  | is calling code                                                       |               |
| * Task cycle               | Please Sele    | ect task execution cycl                                               | e time        |
| * Start time               | Select state   | *Assuming 10 exten<br>interval is 5 seconds<br>rate, that is, 20 outb | s, with 2 tim |
| * Finish time              | () Select fini |                                                                       |               |
| * Call gapping             |                | 5                                                                     | +             |
| Auto refresh               | -              | 0                                                                     | +             |
| Description                |                |                                                                       | li            |
| Click "Save", the accordir |                | be executed Sav                                                       | /e            |

#### **Group Call Operation**

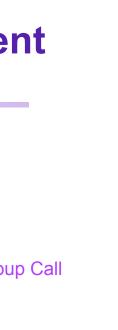

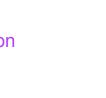

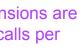

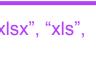

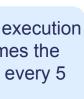

# Voice Resource Management

## Step.1 Login AboTALK

Link: https://abotalk.com/#/login

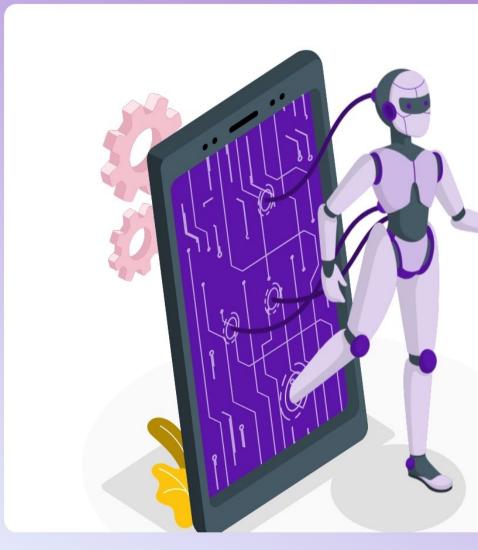

### Step.2

#### **Voice Resource Management**

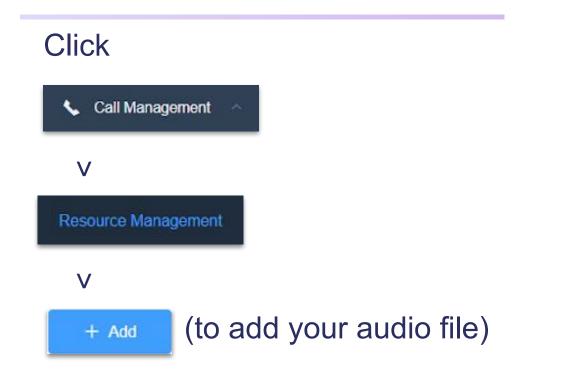

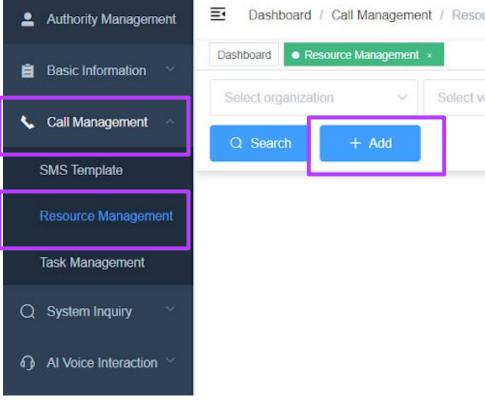

|                   | <image/> <complex-block></complex-block> |
|-------------------|------------------------------------------|
|                   |                                          |
| source Management |                                          |
| t verify status   | Name                                     |
|                   |                                          |
|                   |                                          |

### Step.3

#### **New Audio File**

1.Audio File can just only be "mp3" or "wav" and with size less than 10M

2.Click "Save" after finishing

3.It can be used in task after approved

(If your audio file is approved, we would inform you.)

| Add        |                        |                |                    |
|------------|------------------------|----------------|--------------------|
| * Name     |                        |                |                    |
| Audio file | Select file            |                |                    |
|            | Please upload mp3 or w | av files, with | size less than 10M |
| Usage      |                        |                |                    |
| Remarks    |                        |                |                    |
|            | C                      | ancel          | Save               |
|            |                        |                |                    |

#### **Voice Resource Management**

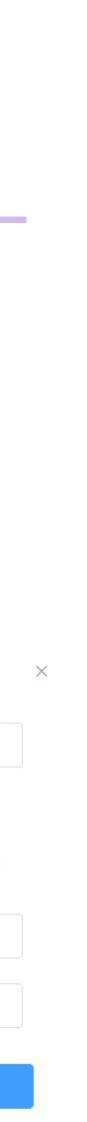

### **Confirm Audio Format**

If the audio cannot be uploaded due to a format error, Use the format detection tool

https://www.strerr.com/cn/filetype.html to see what the data format is

Welcome, this tool can detect file extension, file type without extension, file mime type  $% \left( {{{\mathbf{x}}_{i}}} \right)$ 

Select file

If the file is an MP4 file, you can use the online conversion tool <u>https://www.freeconvert.com/audio-converter</u> to convert it to an MP3 file and upload it

### Audio Converter

The best web app to convert audio files online.

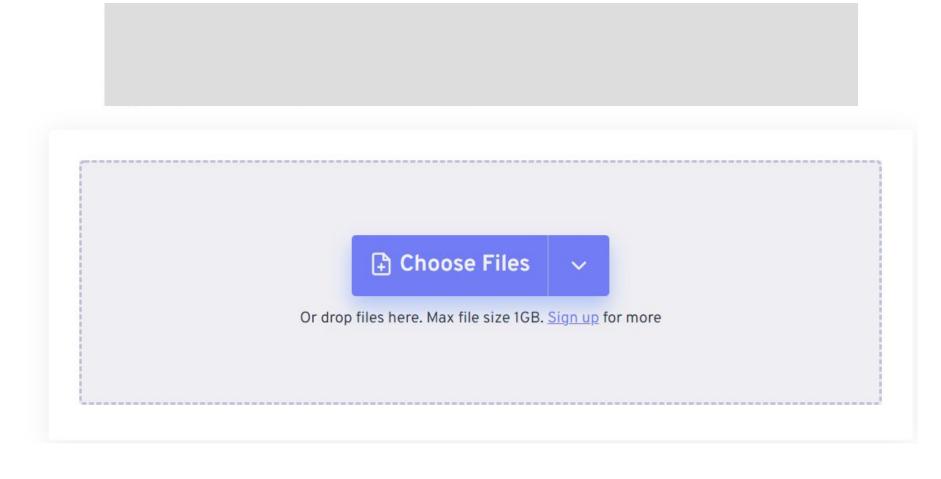

# **Dialing Audio After Calling**

## Step.1 Login AboTALK

Link: https://abotalk.com/#/login

Organization Code: twtest Username: twtest Password: 888888

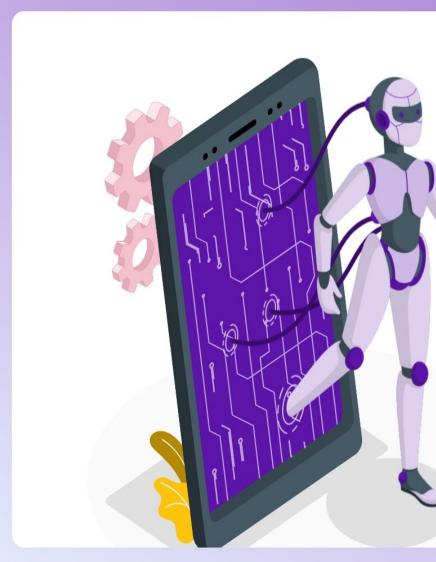

## Step.2 **Task Management** Click 📞 Call Management Task Management V + Add

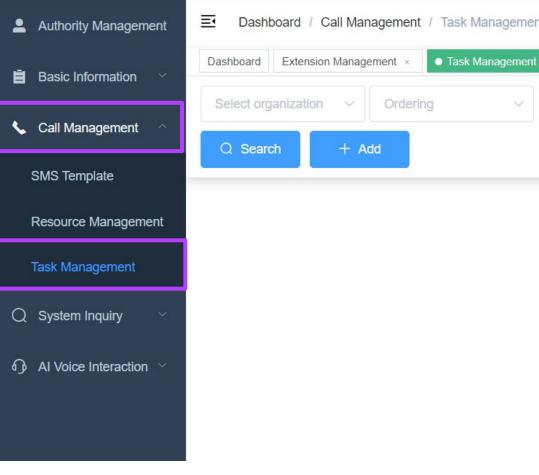

|                        | <complex-block></complex-block>                                             |  |
|------------------------|-----------------------------------------------------------------------------|--|
| ment<br>∧<br>Task type | V Name Show finished tasks                                                  |  |
|                        | No pending tasks were found, you can press<br>+ Add<br>To create a new task |  |

## Step.3 **Task Management**

| Add               |               |                                        |                |
|-------------------|---------------|----------------------------------------|----------------|
| * Task name       | Please e      | enter task name                        |                |
| * Task type       | Select '      | 'Play Audio"                           | 2              |
| * Audio file      | Select A      | Audio File                             | ×              |
| Caller district   | Please s      | elect caller district                  | ×              |
| * Callee district | Callee d      | istrict                                | ×              |
| Target number     | Import nu     | mber *You can only<br>"txt" files only | import "xlsx", |
|                   | xisx, xis and | txt file only.                         |                |
| _                 | File cor      | ntains calling code                    |                |
| * Task cycle      | Please s      | select                                 | ~              |
| * Start time      | Select ta     | ask execution cyc                      | le time        |
| * Finish time     | © Select      | t finish time                          |                |
| * Call gapping    |               | 5                                      | +              |
| Auto refresh      |               | 0                                      | +              |
| Description       | Click         | "Save", then tasks<br>according to th  |                |
|                   |               | cancel                                 | Save           |

#### **Dialing Audio After Calling**

"xls

uted l time

# **Al Voice Robot Operation**

## Step.1 Login AboTALK

#### Link: https://abotalk.com/#/login

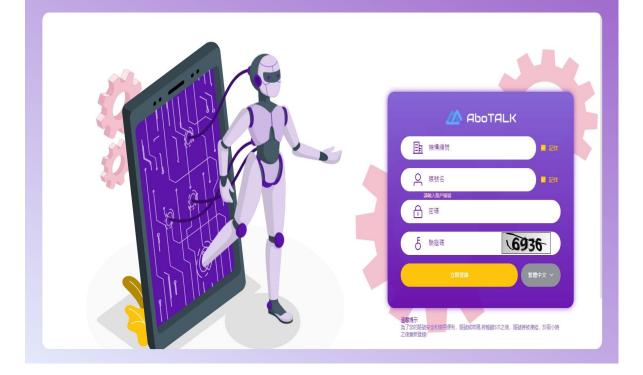

## Step.2 **Creating BOT Robot Code**

1. Click "AI Voice Interaction" V "BOT Design" V "+Create BOT"

2 Click

"+Create procedure"

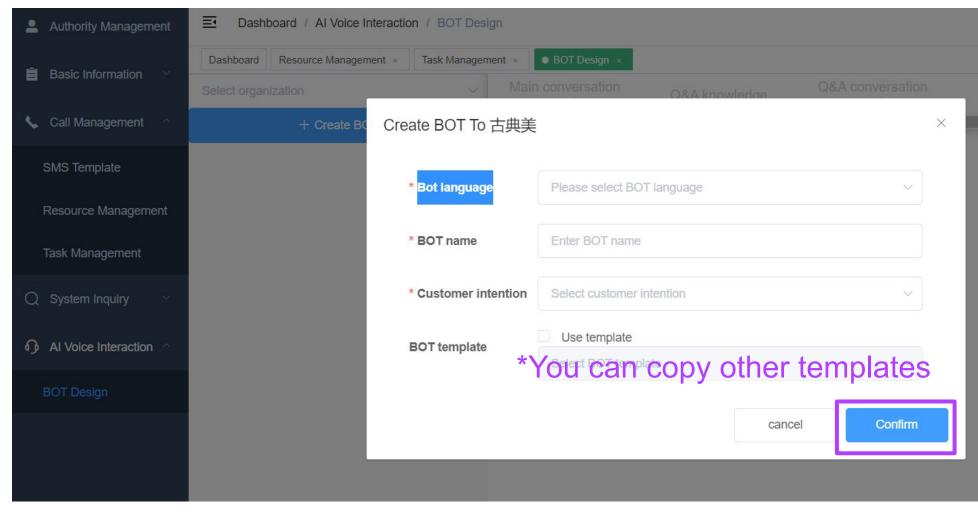

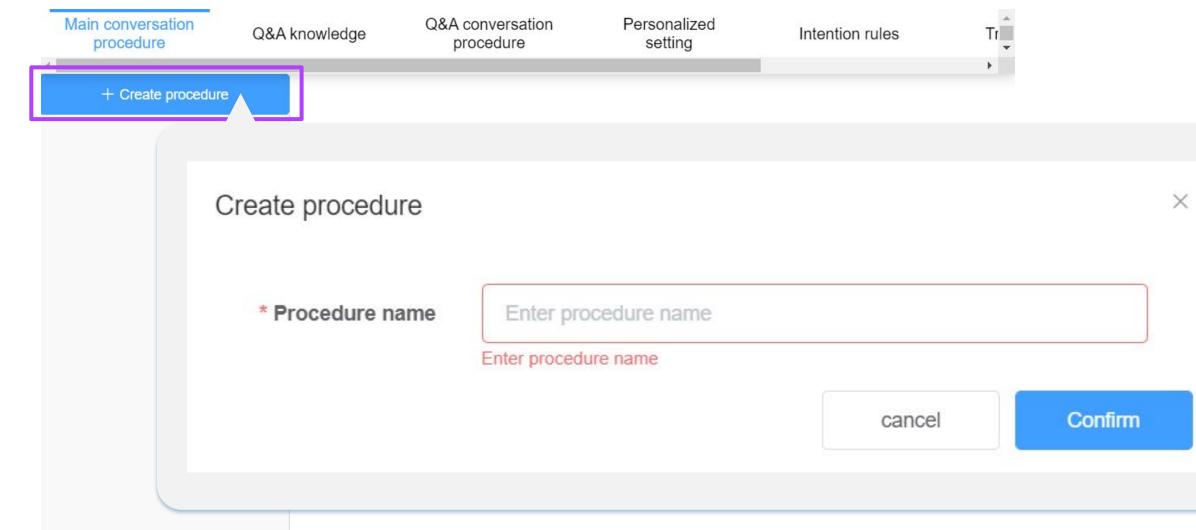

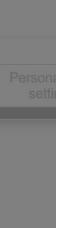

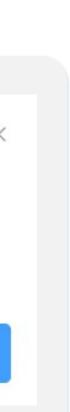

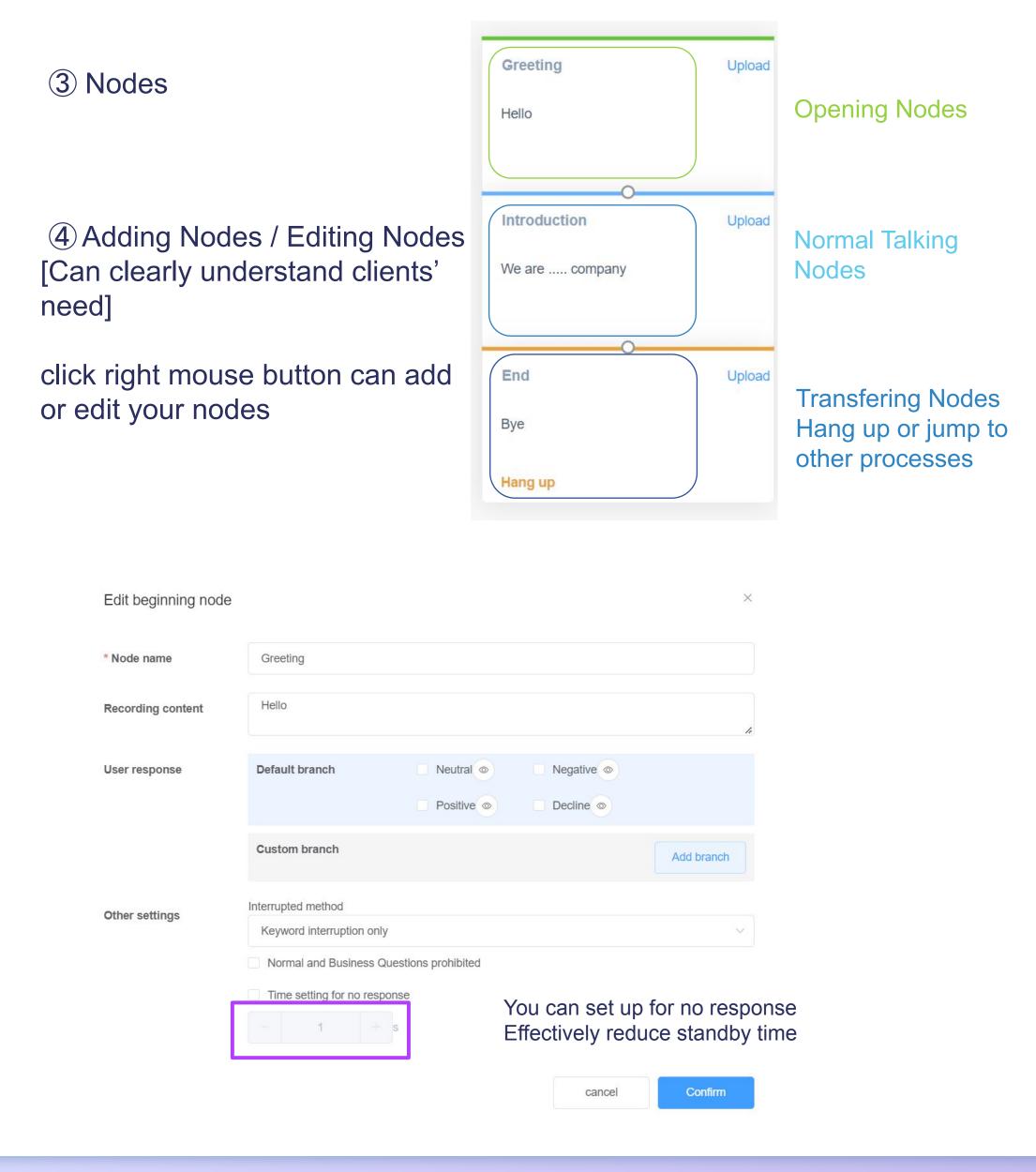

| Add branch    |                         |                              |                 | ×               |
|---------------|-------------------------|------------------------------|-----------------|-----------------|
| * Branch name | Enter branch name       | ou have to add "             | / " betwee      | n your keywords |
| Keyword(s)    | Insert keywords and pre | ss Enter(Multiple keywords o | can be segmente | d by slashes)   |
|               | Copy selected keywords  | Delete selected keywords     | Select all keyw | rords           |
| Attribute     | Neutral                 |                              |                 | $\sim$          |
|               |                         |                              | cancel          | Confirm         |

## ⑤ Add Jump NodeYou can select hang up/ jump back to forward procedures

| Edit jump node    |                  |        | >       |
|-------------------|------------------|--------|---------|
| * Node name       | Greeting         |        |         |
| Recording content | Hello            |        |         |
| Forward to        | Select knowledge |        | ~       |
|                   |                  | cancel | Confirm |

## Step.3 Add Q&A knowledge

#### Customers ask "non system default questions"

(e.g. how much is the price, are there any preferential activities, and where is the location.....)

#### 1 Add Knowledge - Can design customer's assumed questions and keyword

| Main conversa<br>procedure | $() \times \Delta$ | knowledge                               | Q&A conversation procedure | Personalized setting                  | Intention rules          |
|----------------------------|--------------------|-----------------------------------------|----------------------------|---------------------------------------|--------------------------|
| Default question           | ons 🗸              |                                         |                            |                                       |                          |
| Q Search                   | + Add              | Total 4                                 | 10/page ~ < 1              | > Go to 1                             |                          |
|                            | Code               | Add knowledg                            | ge                         |                                       |                          |
|                            | SYS-Q-01           | * Title                                 | Enter title                |                                       |                          |
|                            | SYS-Q-02           | Туре                                    | Business questio           | ns                                    | ~                        |
|                            | SYS-Q-03           | Keyword(s)                              | Insert keywords a          | and press Enter(Multiple keywords can | be segmented by slashes) |
|                            | SYS-Q-04           | Answering<br>Standard ar<br>Other desig | nswer Edit standard an     | Q&A procedure                         | ds Select all keywords   |
|                            |                    |                                         |                            |                                       |                          |

| ld knowledge    |                             |                                   |                      |
|-----------------|-----------------------------|-----------------------------------|----------------------|
| * Title         | Enter title                 |                                   |                      |
| Туре            | General questions           |                                   | ~                    |
| Keyword(s)      | Insert keywords and press E | Enter(Multiple keywords can be se | egmented by slashes) |
|                 | Copy selected keywords      | Delete selected keywords          | Select all keywords  |
| Answering mode  | Answer directly Q&A proceed | dure                              |                      |
| Standard answer | Edit standard answer        |                                   |                      |
| Other design    | Priority over branches      |                                   |                      |
|                 |                             |                                   | cancel Confirm       |

## ② Complex Questions – Setting "Q&A conversation procedure" The editing is as same as Main conversation procedure

| Main conversation<br>procedure | Q&A knowledge | Q&A conversation<br>procedure | Personalized setting | Intention rules |
|--------------------------------|---------------|-------------------------------|----------------------|-----------------|
| + Create procedure             |               |                               |                      |                 |
| Copy Edit Delete               |               | Greeting                      | Upload               |                 |
| Test                           |               | Hello                         |                      | [               |
|                                |               |                               |                      |                 |
|                                |               | 0                             |                      |                 |
|                                |               | Introduction                  | Upload               |                 |
|                                |               | We are company                |                      |                 |
|                                |               |                               |                      |                 |

## Step.4 **Personalized Setting**

When the customer picks up the phone and the robot dials the voice, if there is no response within the set time, the system will judge it as "no response from the customer"

# Step.5 **Add Intention Rules** Classify customers by calling status

- "+Add" 1.
- Set your rules 2.
- 3. Select the intention classification, you can customize the desired intention in the basic information-customer intention

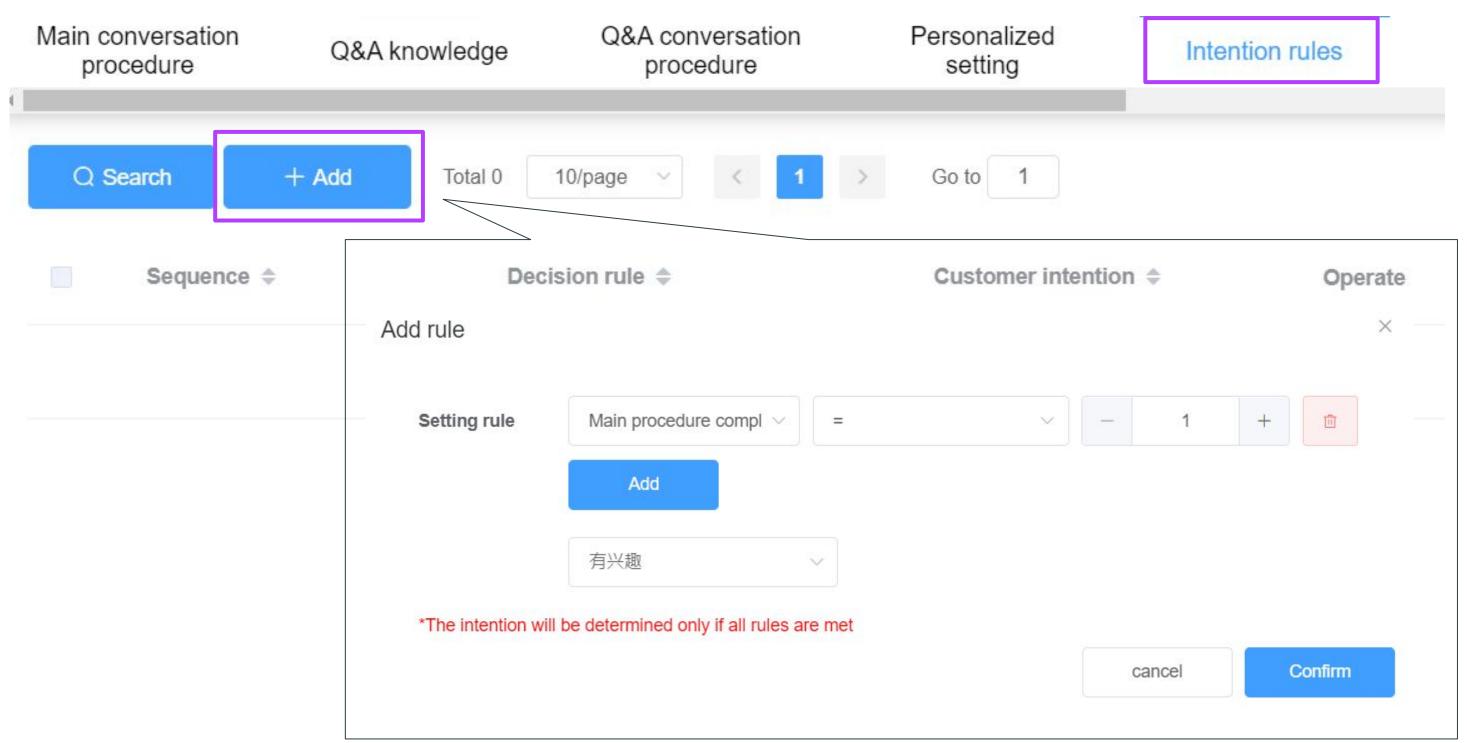

| 4 | Main conversation procedure | Q&A knowledge | Q&A conversation procedure | Personalized setting | Intention rules |
|---|-----------------------------|---------------|----------------------------|----------------------|-----------------|
|   | Client no response          | Time setting  | - 7.0 + Second(s)          |                      |                 |
|   | Hold duration               | Time setting  | - 60.0 + Second(s)         | *You can s           | set the time    |

#### **AI Voice Robot Operation**

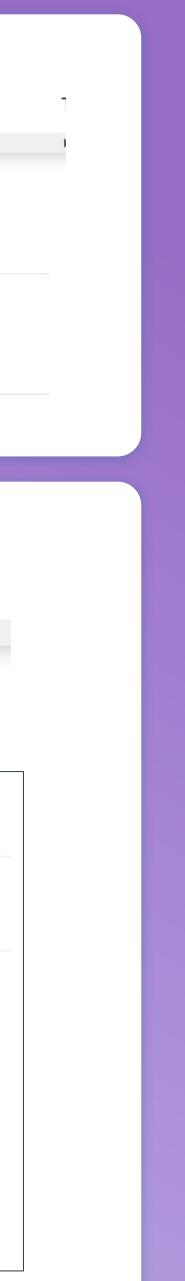

## Step.6 **Start your test**

Before the check, you can test whether your templates are working or not, and you can modify them immediately. Here are "Dial Test" and "Text Test".

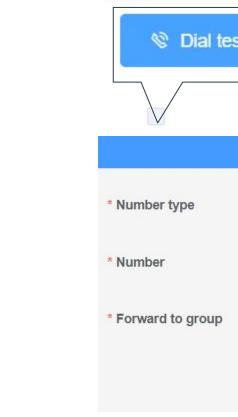

status

## Step.7 **Publish Verification**

The operator will review whether the voice content violates the specification, you can start your dial after "Approved"

Q Se

Recordi progres

Nam

流程

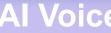

| est O Text test                     |        |                  |       | Error: The following                                                   | Text test |   | <    |
|-------------------------------------|--------|------------------|-------|------------------------------------------------------------------------|-----------|---|------|
| Serial number<br>Dial number        | ,      | Test number<br>X |       | procedure do not have<br>any node:知识问答流程-<br>Test  主话术流程-<br>Promotion |           |   | enti |
| Mobile Number V                     |        |                  | No Da |                                                                        |           |   |      |
| Enter number                        |        |                  |       |                                                                        |           |   |      |
| Select extension group $\checkmark$ |        |                  |       |                                                                        |           |   |      |
|                                     | cancel | Confirm          |       |                                                                        |           |   |      |
|                                     |        |                  |       |                                                                        |           | * |      |

Dial Test-Can actually dial the test template

#### Text Test-

Test the templates with texts. Instant test, typing simulation dialogue, no need to upload recording files

|          | *Click "Publish                              | n" to get the approval |         |                        |               |
|----------|----------------------------------------------|------------------------|---------|------------------------|---------------|
| irch     | V Publish Total                              | 3 10/page ~ < 1        | > Go to | 1                      |               |
| ng<br>s: |                                              |                        |         |                        |               |
| e        | Content                                      | File                   |         | Verification<br>status | Operate       |
|          | 你好,這裡是阿里<br>山賓館,賞櫻季活<br>動開跑囉,親子豪<br>華家庭房限量搶購 |                        |         |                        |               |
|          | 率豕起乃戰重遣崩<br>中,<br>滿千折百,現在電<br>話預約,再享8折優      | ▶ 0:00 / 0:15          | •       | Approved               | Upload record |

| Click "Call Management" > "T<br>▲ Authority Management<br>■ Dashboard / Call Management / Task Mana                                                                                                    | -                                                                                                    | nent" > "+Add"                                                                                                    |
|----------------------------------------------------------------------------------------------------|----------------------------------------------------------------------------------------------------|----------------------------------------------------------------------------------------------------|
| Basic Information       Dashboard       BOT Design × <ul> <li>Task Management ×</li> </ul> Select organization <ul> <li>Ordering</li> </ul>                                                                                                    | ✓ Task type ✓ Nar                                                                                                    | me Show finished                                                                                                    |
| Call Management Call Management Call Managemen |                                                                                                    |                                                                                                    |
| Resource Management Task Management                                                                                                    |                                                                                                    |                                                                                                    |
| Q System Inquiry ~                                                                                                    |                                                                                                    |                                                                                                    |
| $\bigcirc$ Al Voice Interaction $\checkmark$                                                                                                    | No pending tas                                                                                                    | sks were found, you can press                                                                                                    |
|                                                                                                    | То                                                                                                    | create a new task                                                                                                    |
|                                                                                                    |                                                                                                    |                                                                                                    |
|                                                                                                    |                                                                                                    |                                                                                                    |
| ) set you task information a                                                                                                    | Add                                                                                                    | ×                                                                                                    |
| -                                                                                                    | Add<br>• Task name                                                                                                    | X<br>Please enter task name                                                                                                    |
| -                                                                                                    | Ind                                                                                                    |                                                                                                    |
| -                                                                                                    | * Task name                                                                                                    | Please enter task name                                                                                                    |
| -                                                                                                    | * Task name<br>* Task type                                                                                                    | Please enter task name Select task type                                                                                                    |
| -                                                                                                    | * Task name<br>* Task type<br>* Callee district                                                                                                    | Please enter task name         Select task type         Callee district         Import number         xlsx, xls and txt file only.                                                                                    |
| -                                                                                                    | * Task name<br>* Task type<br>* Callee district                                                                                                    | Please enter task name         Select task type         Callee district         Import number                                                                                                    |
| -                                                                                                    | * Task name<br>* Task type<br>* Callee district<br>Target number                                                                                              | Please enter task name         Select task type         Callee district         Import number         xlsx, xls and txt file only.         File contains calling code                                                 |
| -                                                                                                    | * Task name<br>* Task type<br>* Callee district<br>Target number<br>* Task cycle                                                                              | Please enter task name         Select task type         Callee district         Callee district         Import number         xlsx, xls and bxt file only.         File contains calling code         Please select   |
| ne operation cycle                                                                                                    | <ul> <li>Task name</li> <li>Task type</li> <li>Callee district</li> <li>Target number</li> <li>Task cycle</li> <li>Start time</li> </ul>                      | Please enter task name   Select task type   Callee district   Callee district   Import number   xlsx, xls and bt file only.   File contains calling code   Please select   Select start time                          |
| <ul> <li>2) set you task information a he operation cycle</li> <li>3) Click "Save" then you can start your dial</li> </ul>                                                                                                    | <ul> <li>Task name</li> <li>Task type</li> <li>Callee district</li> <li>Target number</li> <li>Task cycle</li> <li>Start time</li> <li>Finish time</li> </ul> | Please enter task name   Select task type   Callee district   Callee district   Import number   xlsx, xls and bt file only.   File contains calling code   Please select   V   Select start time   Select finish time |

## **ep.9** arch your dial record

#### "System Inquiry" > "Dial Record"

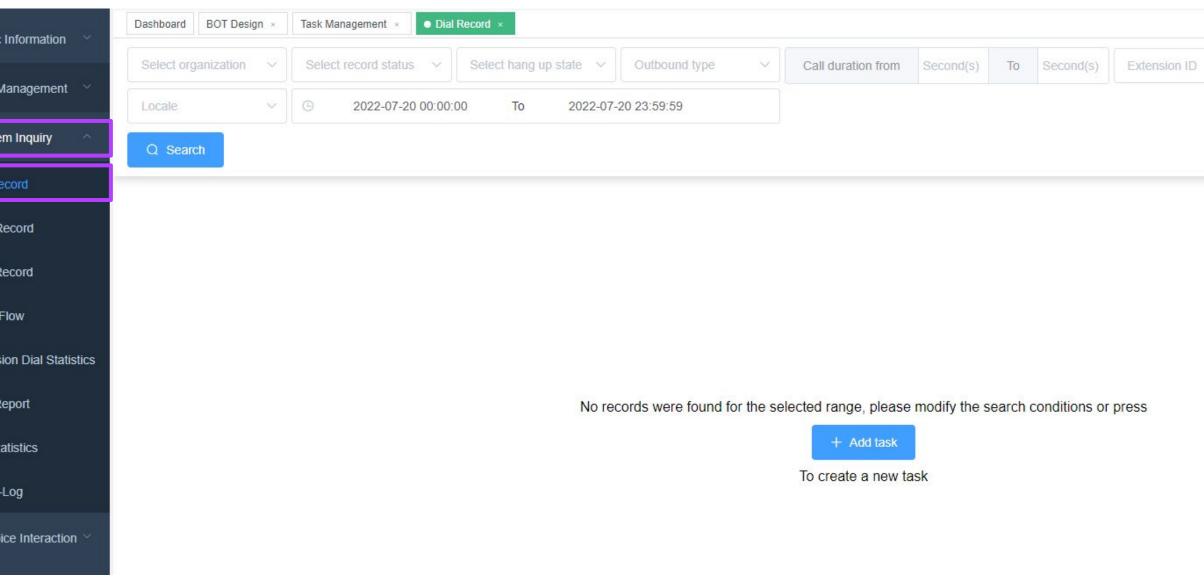

#### **AI BOT Jump Nodes Functions**

① Jump back to the main procedure

② Jump to the specified procedure: If multiple procedures are set, you can choose which procedure to jump to

| Edit jump node    |                        |        | ×       |
|-------------------|------------------------|--------|---------|
| * Node name       |                        |        |         |
| Recording content | Enter content          |        | 1.      |
| Forward to        | Back to main procedure |        | ~       |
|                   |                        | cancel | Confirm |
|                   |                        |        |         |

③Jump to manual customer service: after the softphone is set, you can choose to jump to the designated seat group when publishing tasks

| Edit jump node    |                      |        | ×       |
|-------------------|----------------------|--------|---------|
| * Node name       |                      |        |         |
| Recording content | Enter content        |        | 1.      |
| Forward to        | Forward to extension |        | ~       |
|                   |                      | cancel | Confirm |

④ Hang up and send SMS: you need to set up the abosend platform and connect the enterprise account. You can delay or send a text message directly according to your intention.

| Edit jump node       |                      |        | 2       |
|----------------------|----------------------|--------|---------|
| * Node name          |                      |        |         |
| Recording content    | Enter content        |        |         |
| Forward to           | Hang up and send sms |        | ~       |
| * Trigger SMS intent | Trigger SMS intent   |        | ~       |
| * Use template       | Use template         |        | ~       |
|                      | Send delay           |        |         |
|                      |                      | cancel | Confirm |

### **Audio Verification Code**

- • Do not need manual customer service
- Customers can submit via HTTP connection
- •After the called answer, press play verification code to record
- •Won't generate customers' intention

•

• •When setting HTTP, you must select the called number or the calling number (if not set, it is the default random calling number)